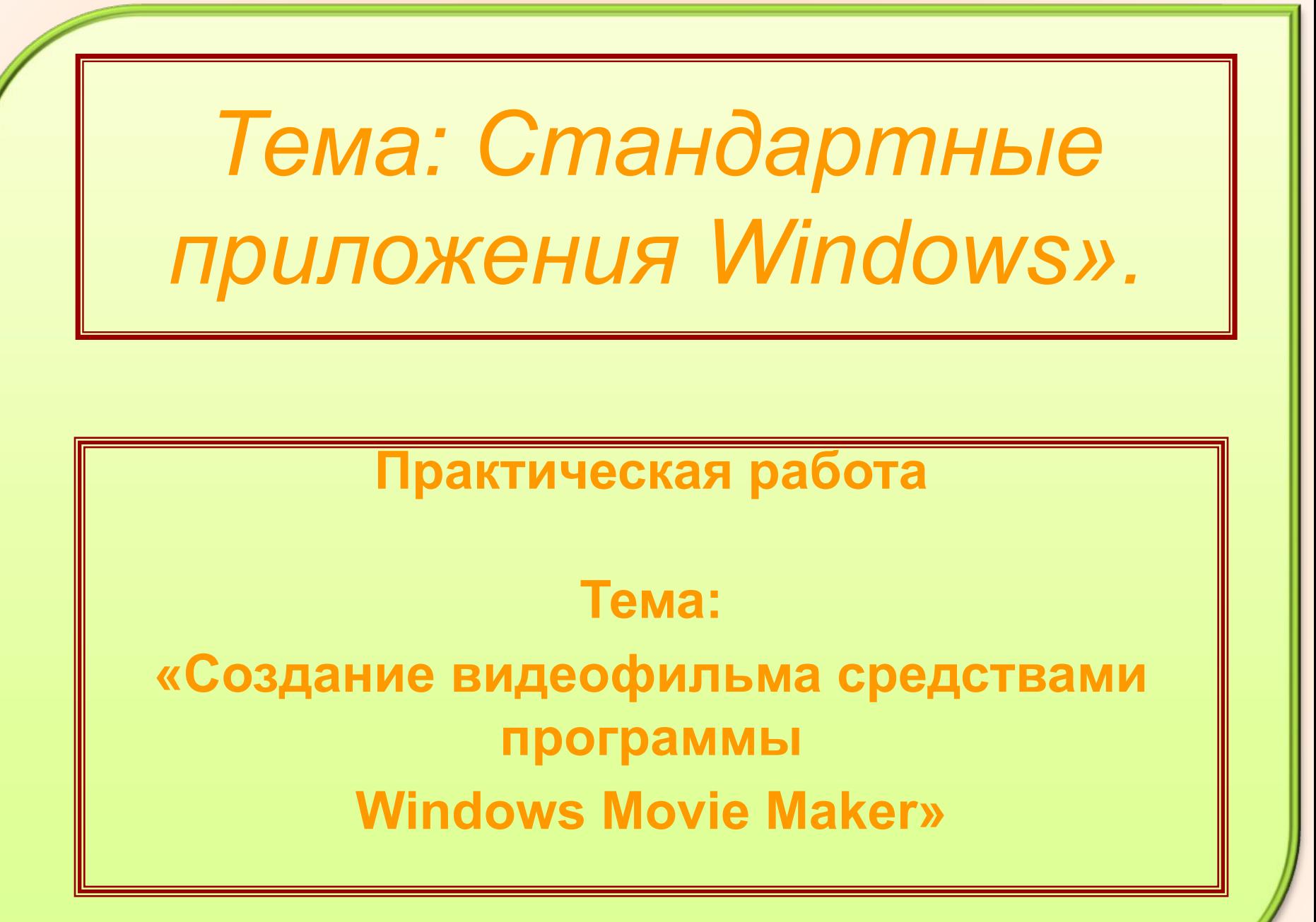

#### **Тип урока: урок изучения нового материала.**

**Вид урока: урок-практикум.**

**Цель урока:** *сформировать специальную компетентность* **- умение создавать, редактировать и сохранять видеофайлы с помощью стандартной программы Windows Movie Maker.**

# План урока

- **• Организационный момент.**
- **• Инструктаж по ТБ.**
- **• Тестирование на ПК.**
- **• Демонстрация видеоролика.**
- **• Изучение нового материала. Создание видеофильма (по вариантам).**
- **Задание на дом.**
- **• Рефлексия.**

Инструктаж по технике безопасности в кабинете информатики

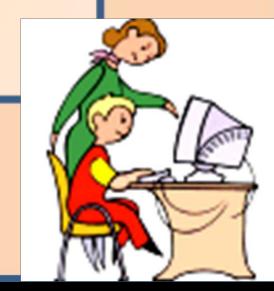

**4**

TGGT HO TGMG: <u>"GTAHAADTHLIG HPMJIOXKGHMA WINdows"</u>

#### **План работы с тестовой оболочкой:**

- **1. последовательно откройте папки «Мой компьютер», k36 на Аntares, Move maker, Teст;**
- **2. загрузите тестовую оболочку Easy Test;**
- **3. укажите фамилию, имя, курс, группу;**
- **4. нажмите кнопку «Выбор теста»;**
- **5. выберите файл «Стандартные приложения Windows»;**
- **6. нажмите кнопки «Открыть», затем «Приступить»;**
- **7. отметьте, на ваш взгляд верные ответы;**
- **8. сообщите полученную оценку преподавателю;**
- **9. нажмите «Просмотр статистики по вопросам», проанализируйте свои ошибки.**
- **10. закройте тест. <sup>5</sup>**

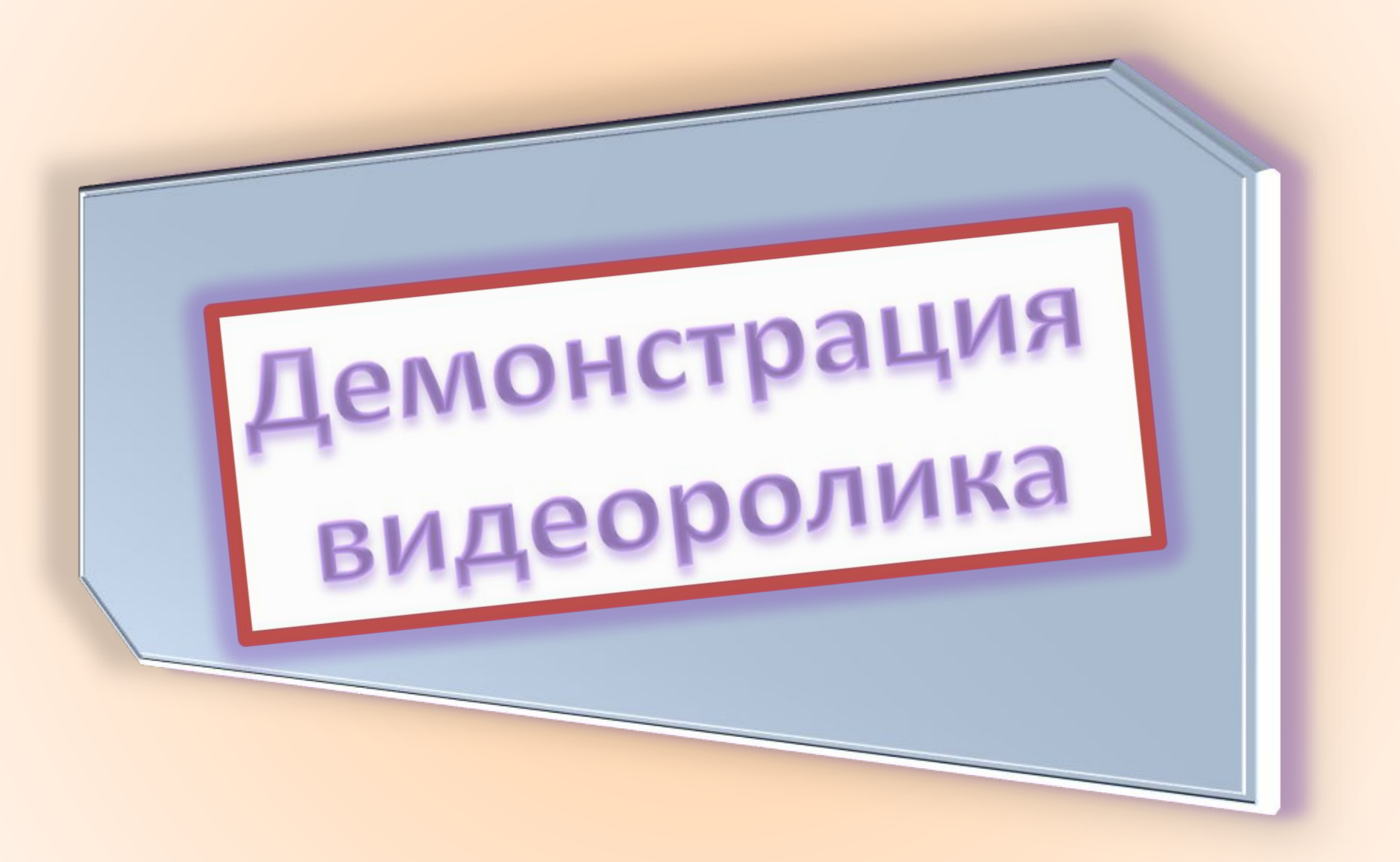

## **Ответьте на вопросы:**

- **– Как вы думаете, в какой программе создан этот видеофильм ?**
- **– Как загрузить эту программу ?**
- **– Назовите основные операции по созданию видеофильма.**

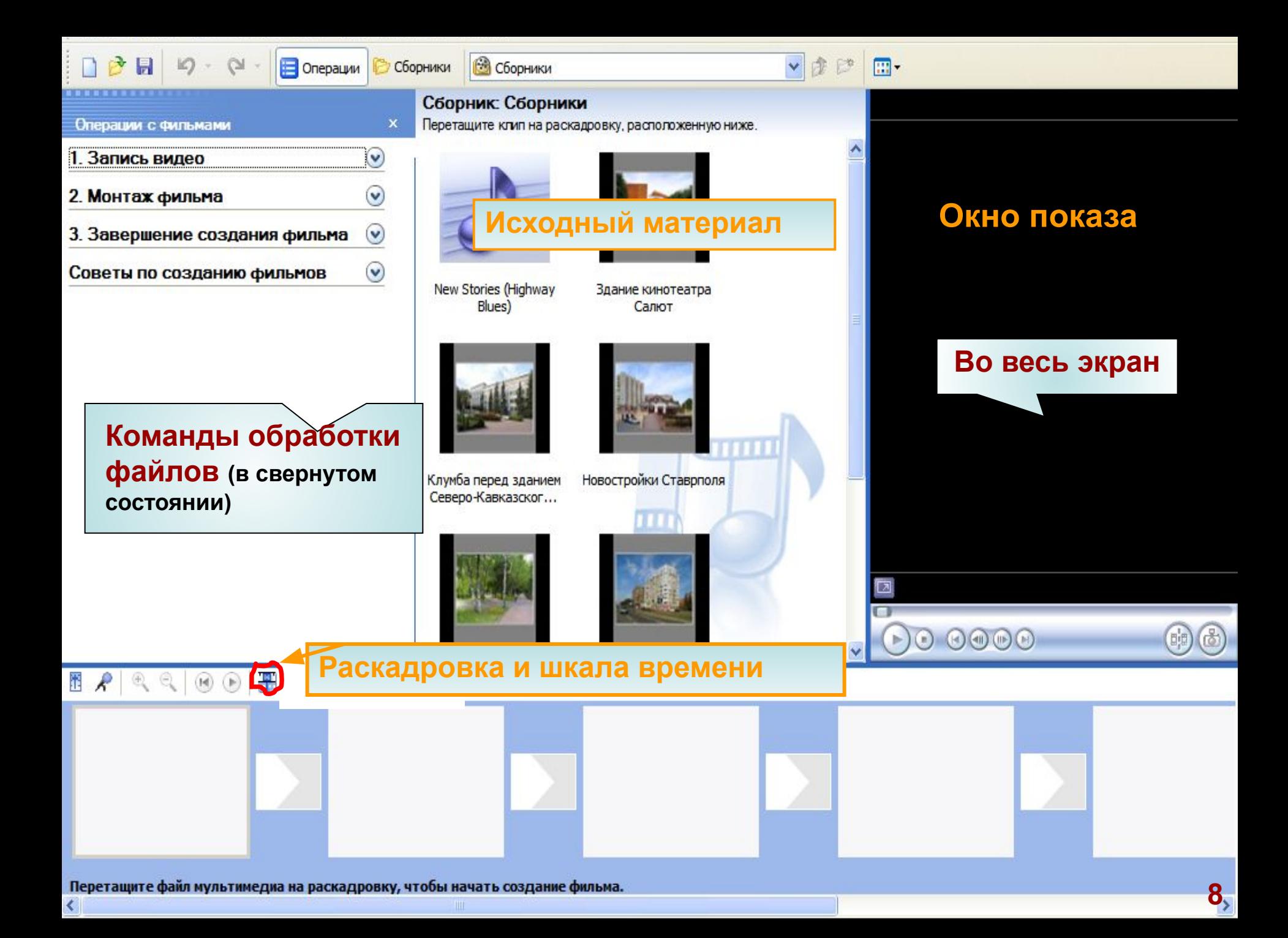

#### **Шкала времени**

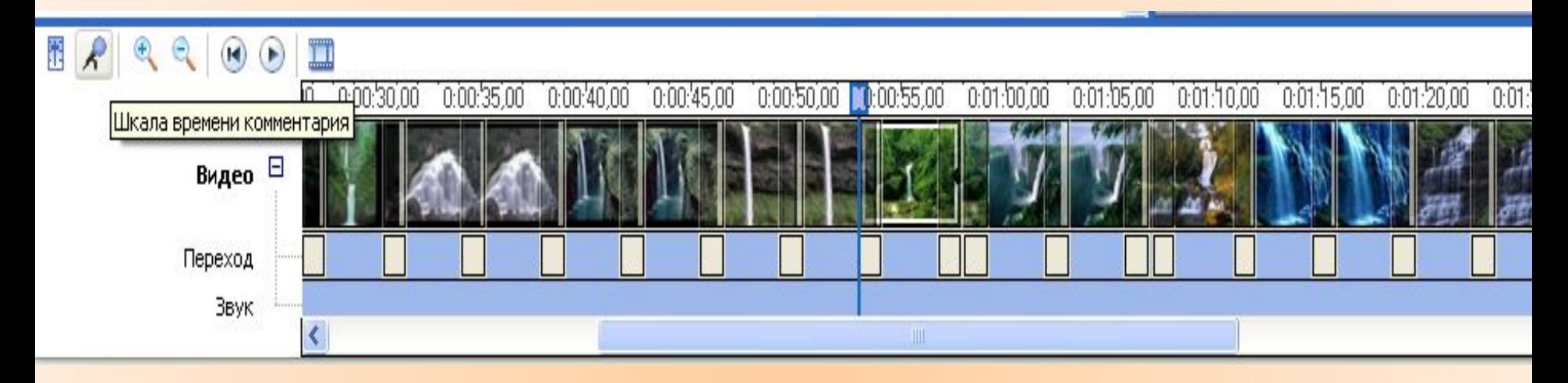

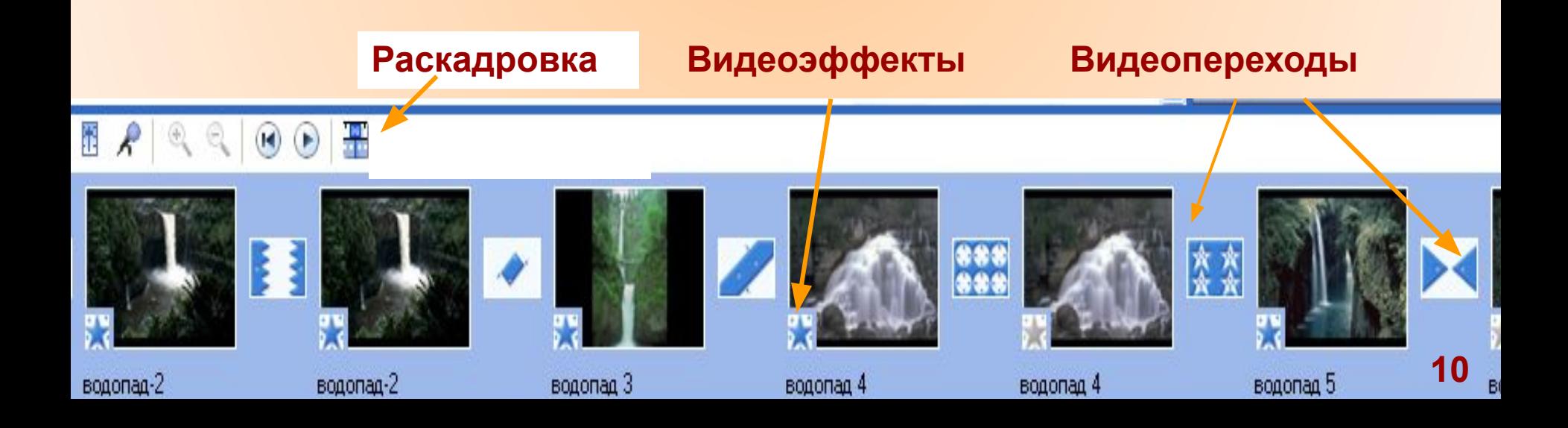

## **Выполнив практическую работу, вы научитесь:**

- **• монтировать видеофильмы из отдельных файлов, разного типа: графических, звуковых, текстовых и пр.;**
- **• присваивать кадрам различные эффекты и переходы;**
- **• сохранять проекты в формате видеофильмов, для дальнейшего воспроизведения;**
- **• редактировать видеофильм.**

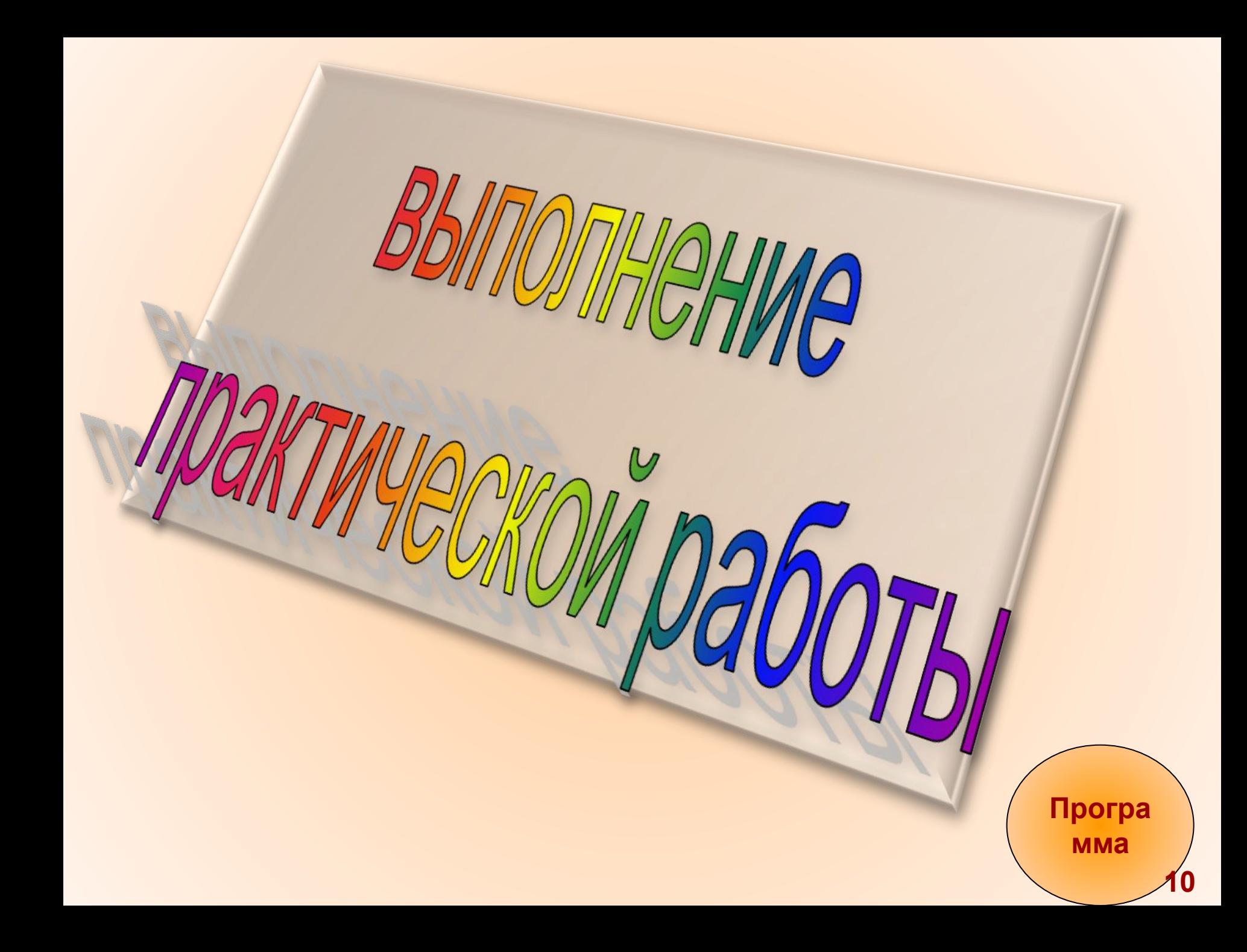

HO **чтобы избежать воздействие негативных последствий компьютера**

#### **Гимнастика для глаз**

![](_page_11_Picture_2.jpeg)

СОБЛЮДАЙ ВРЕМЯ **РЕГЛАМЕНТИРОВАННЫХ ПЕРЕРЫВОВ** 

**11**

## **ВЫПОЛНЕНИЕ**

## САМОСТОЯТЕЛЬНОЙ РАБОТЫ

## ВЫСТАВЛЕНИЕ ОЦЕНОК ПО РЕЗУЛЬТАТАМ **ВЫПОЛНЕНИЯ САМОСТОЯТЕЛЬНОЙ РАБОТЫ**

#### **PABOTBI**

## **Подведение итогов урока**

**Своей работой на уроке я:** 

![](_page_14_Picture_2.jpeg)

![](_page_14_Picture_3.jpeg)

 **я не доволен, потому что ...** 

**За что ты можешь себя похвалить?** 

**За что ты можешь похвалить соседа?** 

**Хотелось бы лучше научиться …** 

# Великой ПОБЕДЕ

# Подготовьте материал для создания видеофильма, посвященного 65-летию

#### Задание на дом.

#### **Критерии оценки учебного проекта по созданию видеофильма**

![](_page_16_Picture_105.jpeg)

## **Рефлексия**

**Возьмите со стола одно любое из предложенных изображений, которое соответствует вашему настроению на конец урока (т.е. все ли у вас получилось на этом уроке, согласны ли вы со своей оценкой, понравился ли вам урок).** 

$$
\odot\textbf{;}\quad \bullet\textbf{;}\quad \bullet\textbf{;}\quad
$$